## 2 Finish Windows setup

完成 Windows 设置 | 完成 Window s 設 定 Windows セットアップを終了する | Windows 설정을 마칩니다

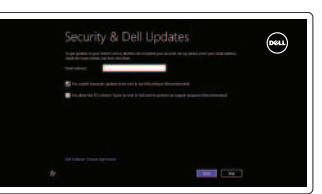

快捷键 | 捷徑鍵 ショートカットキー | 바로 가기 키

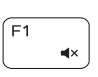

## 3 Explore resources

降低音量 | 降低音 量 音量を下げる | 볼륨 감소

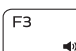

Increase volume 提高音量 | 提高音 量 音量を上げる | 볼륨 증가

浏览资源 | 探索資源 リソースを検索する | 리소스 탐 색

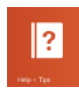

# Shortcut keys

播放上一音轨/单元 播放上一首曲目/上一個章節 前のトラック / チャプターを再生する 이전 트랙/챕터 재생

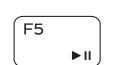

#### Mute audio 静音音频 | 靜 音

消音する | 오디오 음소거

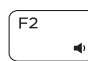

连接电源适配器并按下电源按钮 連接電源轉接器然後按下電源按鈕 電源アダプタを接続し、電源ボタンを押す 전원 어댑터를 연결하고 전원 버튼을 누릅니다

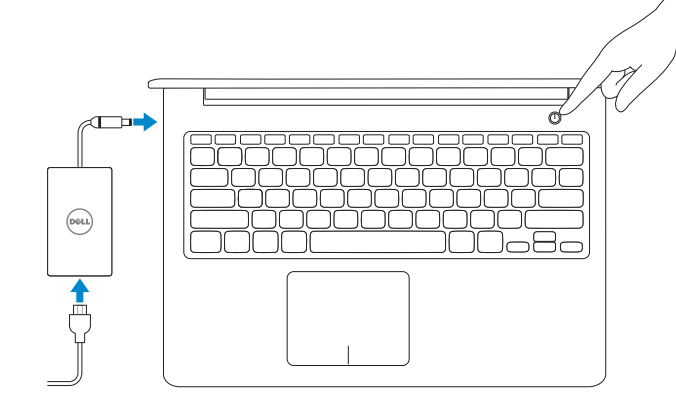

# Decrease volume

播放/暂停 | 播放/暫停 再生/一時停止 | 재생/일시 중지 Play next track/chapter

### Play previous track/chapter

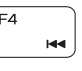

#### Open Search charm 打开 "Search"(搜索)超级按钮 | 開啓搜尋快速鍵

切换到外部显示器 | 切換至外部顯示器

検索チャームを開く | 검색 참 열기

外部ディスプレイに切り替える | 외부 디스플레이로 전환

播放下一音轨/单元 | 播放下一首曲目/下一個章節 |次のトラック/チャブターを再生する | 다음 트랙/챕터 재생

## Connect the power adapter and 1 press the power button

切换键盘背景灯(可选)  $F10$ 

> 提高亮度 | 增加亮度 輝度を上げる | 밝기 증가

> > $+$   $\left| \begin{matrix} \text{Esc} \\ \text{c} \end{matrix} \right|$

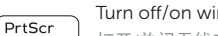

## Play/Pause

Switch to external display

 $F6$ 

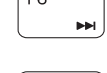

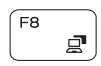

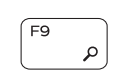

– ≝

F12

**Fn** 

**Fn** 

帮助与提示 | 說明與秘訣 ヘ ル プ と ヒ ン ト | 도 움 말 및 팁

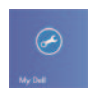

#### 启用安全与更新 啟用安全性與更新 セキュリティとアップデートを有効に す る 보안 및 업데이트를 활성화합니다

### Toggle keyboard backlight (optional)

切換鍵盤背光 (選配)

キーボード背面ライトを切り替える(オプション)

키보드 백라이트 설정/해제(옵션)

#### Decrease brightness

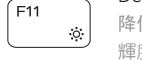

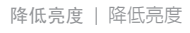

輝度を下げる | 밝기 감소

### Increase brightness

登录您的 Microsoft 帐户或创建本地帐户 登入您的 Microsoft 帳號或建立本機帳號 Microsoft アカウントにサインインする、 またはローカルアカウントを作成する Microsoft 계정에 로그인 하거나 로컬 계정 을 만 듭 니 다

## Turn off/on wireless

打开/关闭无线功能 | 啓動/關閉無線功能 ワイヤレスをオン/オフにする | 무선 끄기/켜기

快 速 入 门 指 南 快 速 入 門 指 南 クイックスタートガイド 빠른 시작 안내서

#### Toggle Fn-key lock

切换 Fn 键锁 | 切換 F n 鍵 鎖 定

Fn キーロックを切り替える | Fn 키 잠금 전환

#### NOTE: For more information, see *Specifications* at dell.com/support .

- 注: 有关详细信息, 请参见 dell.com/support 上的规范。
- 註:如需更多資訊,請參閱 dell.com/support 中的**規格**。
- メモ:詳細は、dell.com/support の仕様を参照してください。
- 주: 자세한 정보는 dell.com/support의 사양을 참조하십시오.

## Help and Tips

#### My Dell 我的 Dell | 我的 Dell マ イ デ ル | 마 이 델

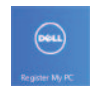

#### Register your computer 注册计算机 | 註冊您的電 腦

コンピュータを登録する | 컴퓨터 등록

Enable security and updates

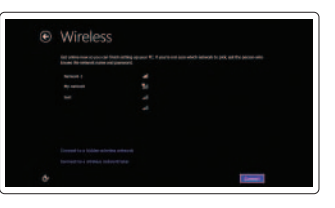

#### Sign in to your Microsoft account or create a local account

#### Connect to your network

连接网络 連接網路 ネットワークに接続する 네트워크에 연결합니다

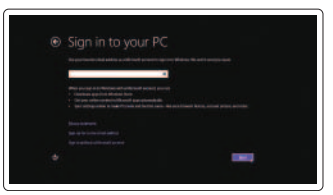

# Quick Start Guide

DELL

# Inspiron 15

5000 Series

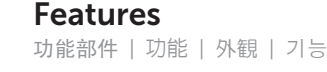

- 1. Right microphone
- 2. Camera
- 3. Camera-status light
- 4. Left microphone
- 5. Security-cable slot
- 6. Power -adapter port
- 7. USB 2.0 port
- 8. Media-card reader
- 9. Power and battery -status light
- 10. Hard-drive status light
- 11. Left-click area
- 12. Right-click area
- 13. Headset port
- 14. USB 3.0 ports (2)
- 15. HDMI port
- 16. Network port
- 17. Power button
- 18. Regulatory label
- 19. Service Tag label

1. 오른쪽 마이크 2. 카 메 라 3. 카 메 라 상 태 표 시 등 4. 왼쪽 마이크 5. 보안 케이블 슬롯 6. 전원 어댑터 포트 7. U S B 2 . 0 포 트 8. 미디어 카드 판독기 9. 전원 및 배터리 상태 표시등 10. 하드 드라이브 작동 표시등 11. 왼쪽 클릭 영역 12. 오 른 쪽 클 릭 영 역 13. 헤 드 셋 포 트 14. U S B 3 . 0 포 트 ( 2 개 ) 15. H D M I 포 트 16. 네 트 워 크 포 트 17. 전 원 버 튼 18. 규 정 라 벨 19. 서비스 태그 라벨 1. 右 側 麥 克 風 3. 攝影機狀態指示燈 4. 左 側 麥 克 風 5. 安全纜線插槽 6. 電 源 變 壓 器 連 接 埠 7. U S B 2 . 0 連 接 埠 8. 媒 體 讀 卡 器 9. 電源及電池狀態指示燈 10. 硬碟機狀態指示燈 11. 左 鍵 區 12. 右 鍵 區 13. 耳麥連接埠 14. USB 3.0 連接埠 (2) 15. H D M I 連 接 埠 16. 網路連接埠 17. 電 源 按 鈕 18. 法 規 標 籤 19. 服 務 標 籤

管制和安全 | 管制與安 全 認可と安全性 | 규정 및 안전

计算机型号 | 電腦 型 號 コンピュータモデル | 컴퓨터 모델

> 2014-01 Printed in China.

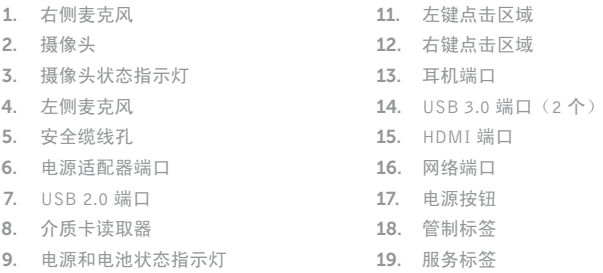

10. 硬盘驱动器状态指示灯

2. 攝 影 機

- 1. 右マイク 2. カ メ ラ 3. カメラステータスライト 4. 左マイク 5. セキュリティケーブルスロット 6. 電源アダプタポート 7. USB 2.0 ポート 8. メディアカードリーダー 11. 左クリックエリア 12. 右クリックエリア 13. ヘッドセットポート 14. USB 3.0 ポート (2) 15. HDMI ボート 16. ネットワークポート 17. 電源ボタン 18. 認 可 ラ ベ ル
- 9. 電源およびバッテリーステータス 19. サービスタグラベル ラ イ ト
- 10. ハードドライブステータスライト

#### Product support and manuals

产品支持与手册 產品支援與手冊 製品サポートとマニュアル 제품 지원 및 설명서

#### dell.com/support dell.com/support/manuals dell.com/windows8

#### Contact Dell

与 Dell 联络 | 與 Dell 公司聯絡 デルへのお問い合わせ | Dell사에 문의합니다 dell.com/contactdell

#### Regulatory and safety

dell.com/regulatory\_compliance

#### Regulatory model and type

管制型号和类型 安規型號與類型 認可モデルと認可タイプ 규정 모델 및 유형

P39F P39F001

#### Computer model

Inspiron 15-5547

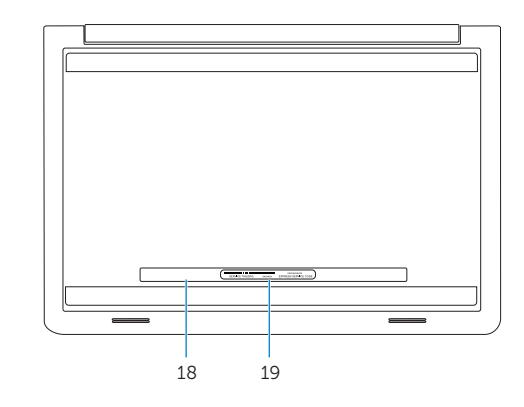

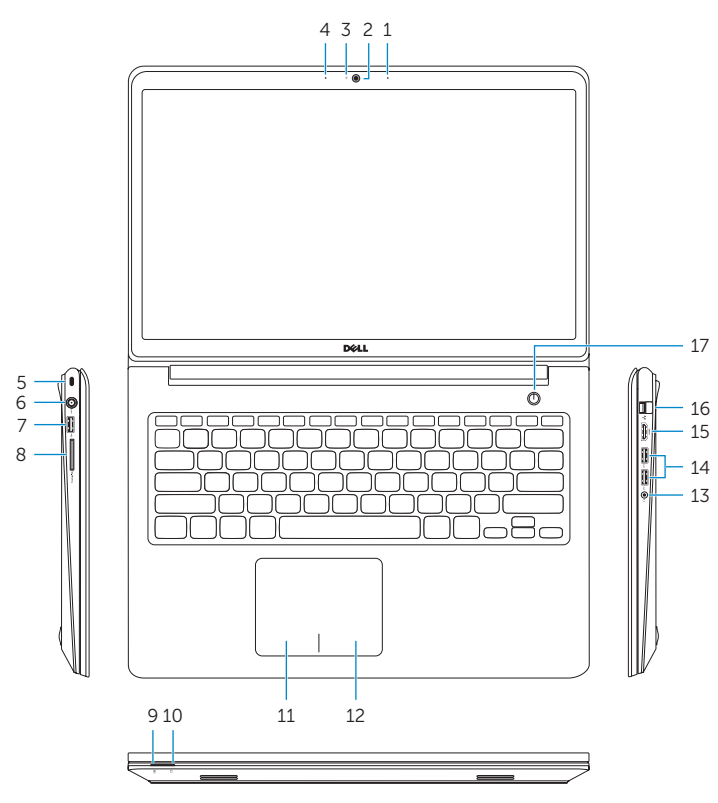

© 2014 Dell Inc. © 2014 Microsoft Corporation.

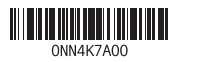